# 使用Apple推送通知服務為BroadWorks NPS配置 HTTP/2 Ī

## 目錄

需求 組態 設定HTTP/2的URL 配置身份驗證金鑰 為生產和開發環境新增令牌 使用XSP 22.0時啟用HTTP/2 重新啟動BroadWorks 疑難排解 參考 連線評估客戶端

2021年3月31日之後,通知推送伺服器(NPS)必須使用HTTP/2介面與Apple推送通知服務(APNS)通 訊。 BroadWorks版本22.0上可以通過補丁ap提供HTTP/2介面354313而23.0版僅支援HTTP/2。

如果運行BroadWorks 22.0版,則在應用ap354313後可以使用以下說明配置HTTP/2。如果升級到 23.0或更高版本,則需要執行以下步驟來為APNS配置HTTP/2。

## 需求

您必須在22.0+或23.0 XSP上。如果22.0/23.0 XSP僅運行NPS,而AS為21.sp1,則22.0/23.0 XSP可相容並行21.sp1堆疊。有關詳細資訊,請參閱[BroadWorks相容性清單。](https://xchange.broadsoft.com/support/broadworks/softwaredistribution/compatibilities?view=compatibilities&toServer=XSP&fromServer=AS)

您需要知道哪些客戶端當前正在用作身份驗證金鑰ID、TeamID和身份驗證金鑰是配置HTTP/2所必 需的。此處可以找到在21.sp1上配置的應用:

XSP\_CLI/Applications/NotificationPushServer/APNS/Production/Certificate> get

- 任何非Cisco/BroadSoft的iOS應用都必須配置為使用HTTP/2 APNS協定。
- 合作或SaaS BroadWorks應用需要遷移到HTTP/2。 <u>[為APN的通知推送伺服器新增HTTP/2支援](https://xchange.broadsoft.com/node/498995)</u> 對於SaaS客戶端,請登入BAM門戶→Configuration → BroadWorks,向下滾動至section: Notification Push Server,在下拉選單中選擇正確的版本,然後按照說明操作。對於「連線評 估客戶端」,使用TAC開啟票證以請求身份驗證金鑰、身份驗證金鑰ID和TeamID。請注意,下 面列出的應用ID、身份驗證金鑰ID和團隊ID用於無品牌客戶端,如果使用品牌客戶端,則需要 從蘋果獲取您的客戶端的此資訊。

可從Apple Developer門戶獲取其他客戶端所需的令牌,請參閱以下位置的Apple文檔:

[https://developer.apple.com/documentation/usernotifications/setting\\_up\\_a\\_remote\\_notification\\_ser](https://developer.apple.com/documentation/usernotifications/setting_up_a_remote_notification_server/establishing_a_token-based_connection_to_apns) [ver/..。](https://developer.apple.com/documentation/usernotifications/setting_up_a_remote_notification_server/establishing_a_token-based_connection_to_apns)

如果升級至或部署新的22.0、23.0或ADP,則需要必要的許可證。

另請參閱Xchange for OS和升級要求的相關發行說明。

## 組態

確保Notification Push Server CLI中的URL對於HTTP/2生產版和開發版都是正確的。

### 設定HTTP/2的URL

```
_CLI/Applications/NotificationPushServer/APNS/Production> get
   url = https://api.push.apple.com/3/device
   connectionPoolSize = 5
   connectionTimeout = 1000
   connectionIdleTimeoutInSeconds = 600
_CLI/Applications/NotificationPushServer/APNS/Development> get url =
https://api.development.push.apple.com/3/device connectionPoolSize = 5 connectionTimeout = 1000
connectionIdleTimeoutInSeconds = 600
以上設定可能需要針對您的特定系統進行調整。上述示例和下面的建議可能提供了一個起點。
```
- 「ConnectionPoolSize」是NPS可以與APNS伺服器建立的併發連線數。這將有助於NPS的吞 吐量,而且可能不能直接幫助解決超時問題。ConnectionPoolSize應增加至2以上,請注意,沒 有ap377409NPS可能無法正確註冊2以上的值。
- •建議將connectionTimeout的值設定為1000以上。

### 配置A驗證金鑰

```
_CLI/Applications/NotificationPushServer/APNS/AuthKey> add UTHPSAD667 Y2V5KSH586
/export/home/bwadmin/EVAL_Team-Y2V5KSH586-APNsAuthKey_ID-UTHPSAD667.p8
...Done
```
\_CLI/Applications/NotificationPushServer/APNS/AuthKey> get

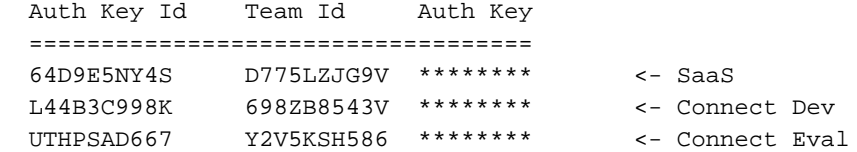

3 entry found.

### 為Produ新增令牌行動和發展環境

```
_CLI/Applications/NotificationPushServer/APNS/Production/Tokens> add com.broadsoft.connect.eval
authKeyId UTHPSAD667
...Done
_CLI/Applications/NotificationPushServer/APNS/Production/Tokens> get
                             App Id Auth Key Id
===================================================
                 com.broadsoft.uc-one 64D9E5NY4S <- SaaS
           com.broadsoft.connect.eval UTHPSAD667 <- Connect Eval
```
2 entries found.

在以下情況下啟用HTTP/2 使用XSP 22.0

XSP\_CLI/Applications/NotificationPushServer/APNS/GeneralSettings> set HTTP2Enabled true 附註:如果在23.0或ADP上不需要此步驟,因為HTTP/2不能禁用。

#### 重新啟動BroadWorks

restartbw

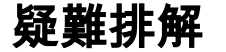

對HTTP/2 POST的響應由通知推送伺服器處理。來自APN的響應代碼「200」表示APN已成功收到 通知,它將嘗試將通知推送到裝置。詳細錯誤消息在通知推送伺服器日誌中捕獲。

如果Apple返回錯誤代碼,可以在以下Apple文檔中找到Apple錯誤代碼:

[https://developer.apple.com/library/archive/documentation/NetworkingInternet/Conceptual/Remote](https://developer.apple.com/library/archive/documentation/NetworkingInternet/Conceptual/RemoteNotificationsPG/CommunicatingwithAPNs.html) [Notifi..。](https://developer.apple.com/library/archive/documentation/NetworkingInternet/Conceptual/RemoteNotificationsPG/CommunicatingwithAPNs.html)

如果使用ADP,則必須將AS設定為使用TLSv1.2。要設定此設定,請在AS上新增以下容器選項:

AS\_CLI/Maintenance/ContainerOptions> add platform bw.apache.sslenabledprotocols "-ALL +TLSv1.2" 將AS設定為使用TLSv1.2後,在AS上停止BroadWorks,重新啟動已配置的BroadWorks,然後重新 啟動BroadWorks。

stopbw configdctl restart startbw

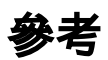

HTTP/2 BroadWorks文檔: <https://xchange.broadsoft.com/node/498995>

有關更換先前二進位制APNS介面的Xchange警報: <https://xchange.broadsoft.com/node/1053230>

UC-One解決方案指南:<https://xchange.broadsoft.com/node/1049202>

有關22.0的資訊,請參閱ap354313上的修補程式說明: <https://xchange.broadsoft.com/node/496044>

請注意,對於平台以及AS、EMS、HZS、PS、NS、NFM、UMS和XSP都存在ap354313,為了將 Java更新到8.0\_102b,這是22.0上的XSP與HTTP/2一起工作的要求,並不意味著該UMS也必須在 22.0上。

#### 連線評估客戶端

<https://apps.apple.com/in/app/uc-one-connect-evaluation/id1114743230>